# User Guide to [www.motorsportentry.com](http://www.motorsportentry.com/)

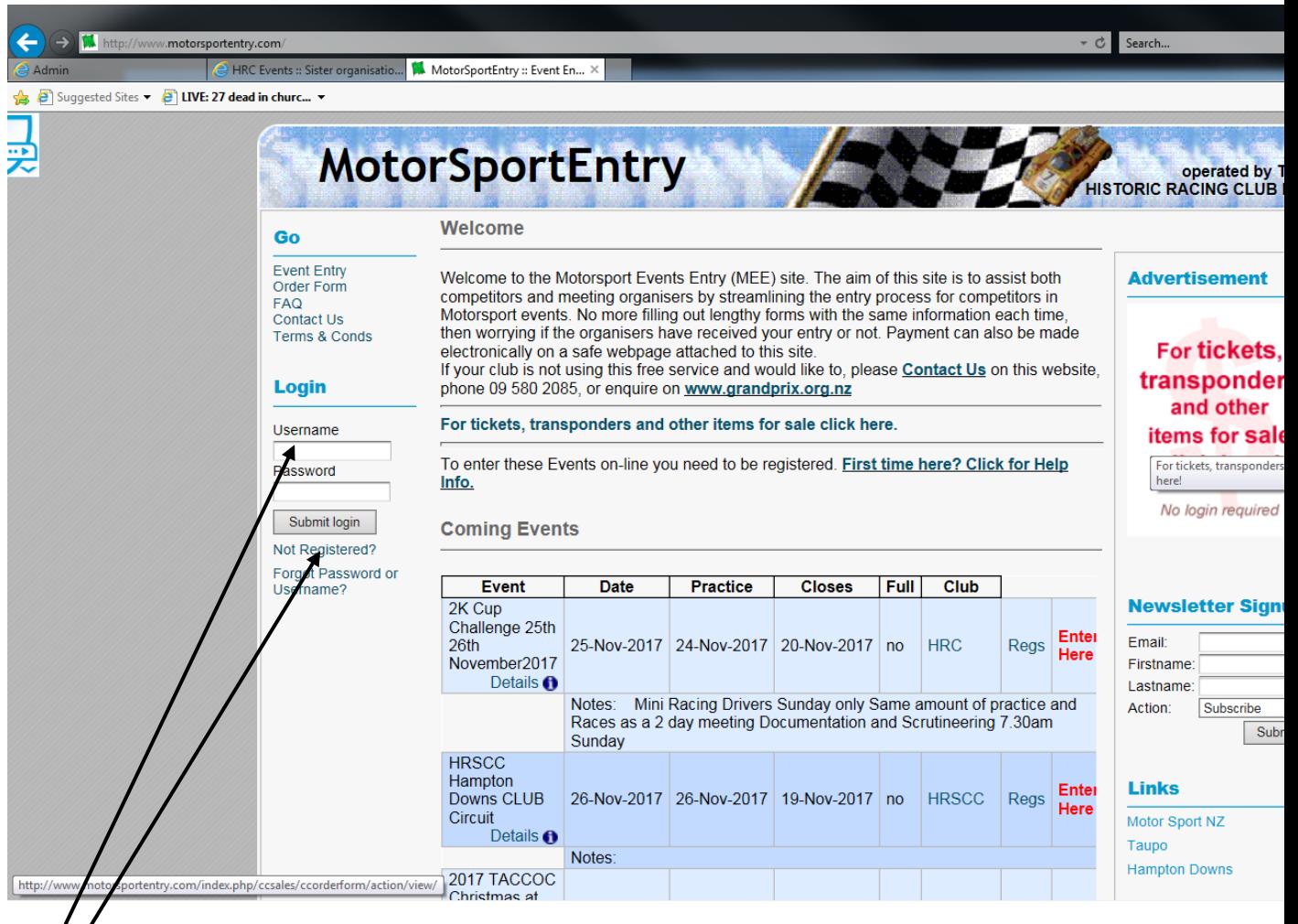

If you already have a Login – Enter here

If you are a First Time User – Register here

**All Drivers who intend entering an event must make an entry via [www.motorsportentry.com](http://www.motorsportentry.com/) – be they Sole driver or a second / third driver.**

#### **FIRST TIME USER:**

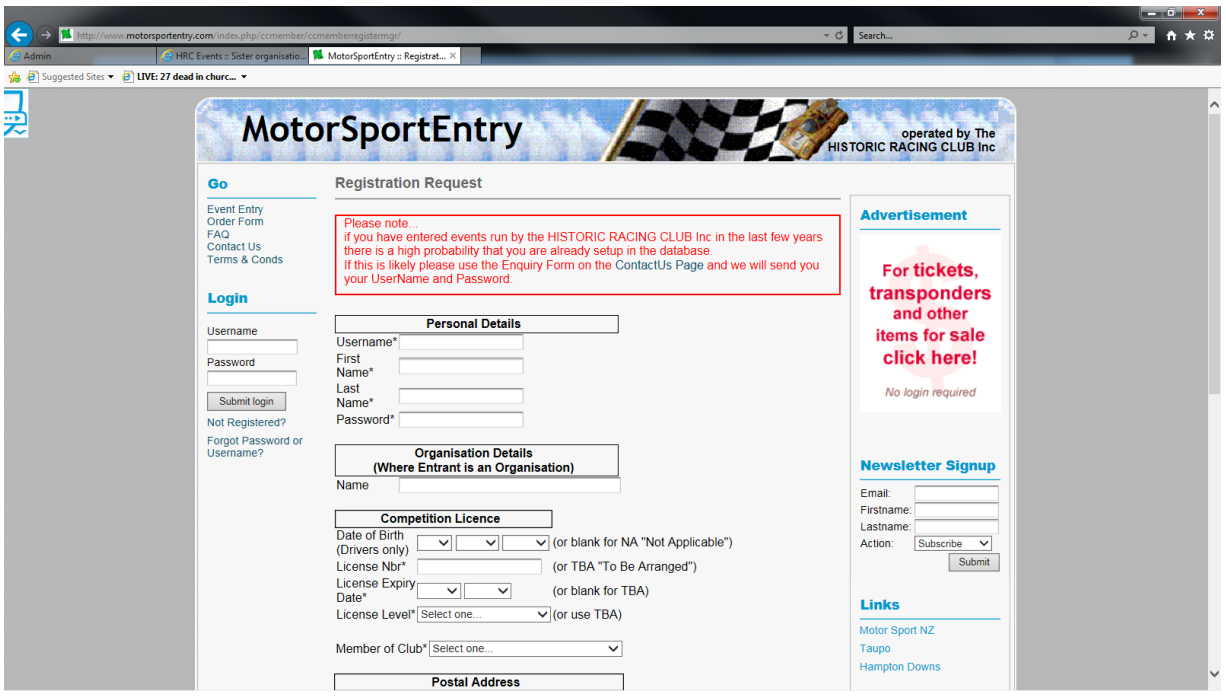

Complete ALL the details in the form.

- Create your own USERNAME
- Enter your real First name and Surname
- Create your own PASSWORD
- Complete your Date of Birth (Do NOT leave blank)
- Enter Licence Number (Do NOT leave Blank). If you do not yet have a licence enter a FUTURE date. You can enter the correct information when you receive your licence.
- When entering Licence Number If the form returns with the prompt "Licence number already in use" you may possibly already have an account. Call us during Office Hours for assistance.
- You MUST be a member of a MSNZ Affiliated Club select from the list
- You MUST Complete Emergency Contact information this is a legal requirement. Make sure that the information is accurate (just in case!)

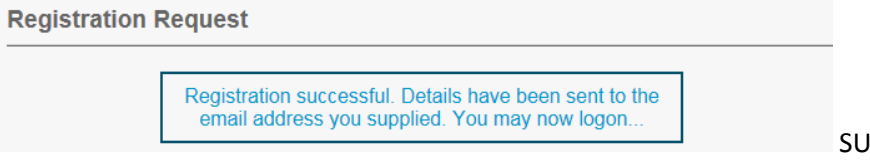

**ICCESS** 

#### **EXISTING USER**

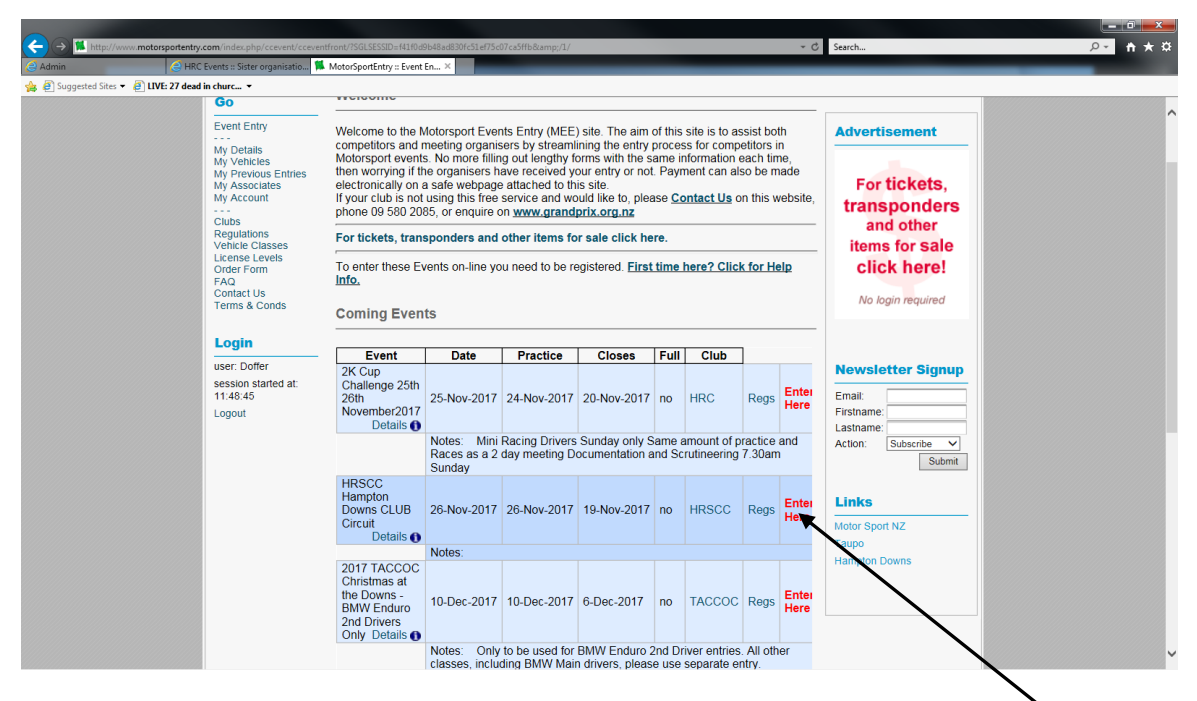

To enter an event – Scroll Down to the event you require and select **Enter Here** 

### **Please note...**

**The Driver, Vehicle and Regs must be reviewed before the Entry can be completed.**

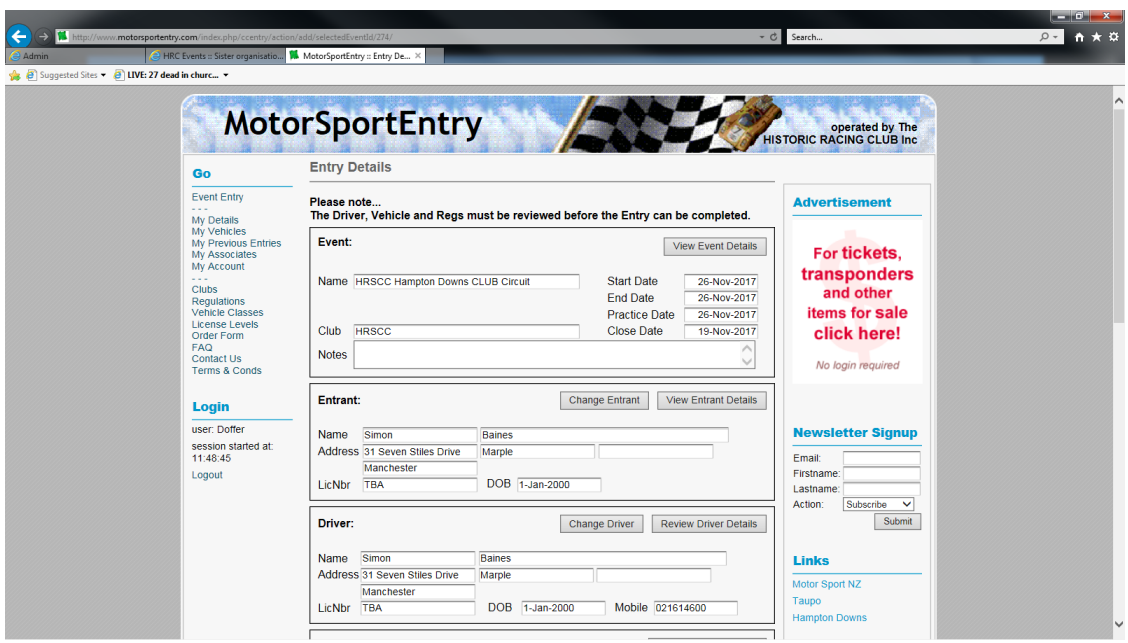

## **EVENT**

Check the date(s) and read any associated notes

## **ENTRANT**

- If the Entrant is different from the driver select "Change Entrant" button and follow the instructions.
	- **Please,** before adding a new Associate, check with the Person or Organisation you wish to have as an Associate as to whether they are already in this database, as we need to avoid duplication.

**If so,** please use the **[Contact Us](http://www.motorsportentry.com/index.php/contactus/)** form to request that an association be created by the administrator. Please include both UserNames (the logon ids) in the request. **If not,** create the new Member using the Add New Associate button. Remember to tell them their new UserName and Password!

 A quirk of the system is that you will show up as an Associate of yourself, this is because the Entrant-Driver can be one and the same person. [The FAQ](http://www.motorsportentry.com/index.php/faq/#1) has additional help on Associates.

## **DRIVER**

- You MUST review your driver details update anything necessary. You can also change your password here.
- If you make any changes use the SUBMIT button

# **NOTE:**

If you are a **SECOND DRIVER**, you still need to complete a FULL entry form. However, in the payment section, please select any Driver H&S / R&M levies and select "Pay By Cheque". (You will need to pay on the day and will NOT be charged late payment fee).

Please also enter details in the NOTES section as to the CAR NUMBER and MAIN DRIVER with whom you are sharing.

## **VEHICLE**

- Select / Review the vehicle that you are going to use in the event.
- If necessary ADD a Vehicle
	- o Once you have added a vehicle use the SUBMIT button
- Select Vehicle from list and press "Enter this Vehicle"

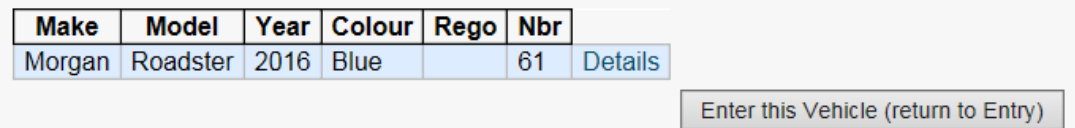

## **ENTRY**

**Review Event Regs** 

- Press
- Please READ the Regs. They contain important information and it is a Legal Requirement that you do so.

Ok (return to Entry)

- Once you have read the regs, press
- Select the Class / Classes that you intend running in
- Tick the appropriate checkboxes if you require Transponder Hire / Extra Tickets / Garages / Series Discounts etc
- Select Payment Method. HRC Terms and Conditions require that all entries are to be PAID by the Event Close date. Any payments made after the Event Close date will incur a \$20 late payment fee. If you need to cancel your entry for any reason, please advise us in writing (by email) by 5pm the day before the event and we will arrange a FULL refund of your entry fee.
- Check the tickbox if you are either a Second Driver, a First Time Driver or it will be your First Time at the Venue
- IMPORTANT Check the final tickbox:

I have read, and agree to abide by the regulations for this event\*

 $\sqrt{\phantom{a}}$  (\*required)

# **Add any extra information in the NOTES section**

- $\circ$  Are you a second driver if so, what car and whom are you sharing with
- o Do you need any special assistance?
- o If you have booked a garage, do you require to share a garage with anyone in particular?

**If you have any problems using MotorSportEntry online, please contact us during Office Hours on 09 629 4438 and we will talk you through the system.**

#### **PAYMENT**

- o **Cheque** Mail it to us before the Close Date. Payment by cheque on the day will incur \$20 late payment fee (unless you are a Second Driver paying any H&S / R&M Levies).
- o **Direct Credit** Please complete online

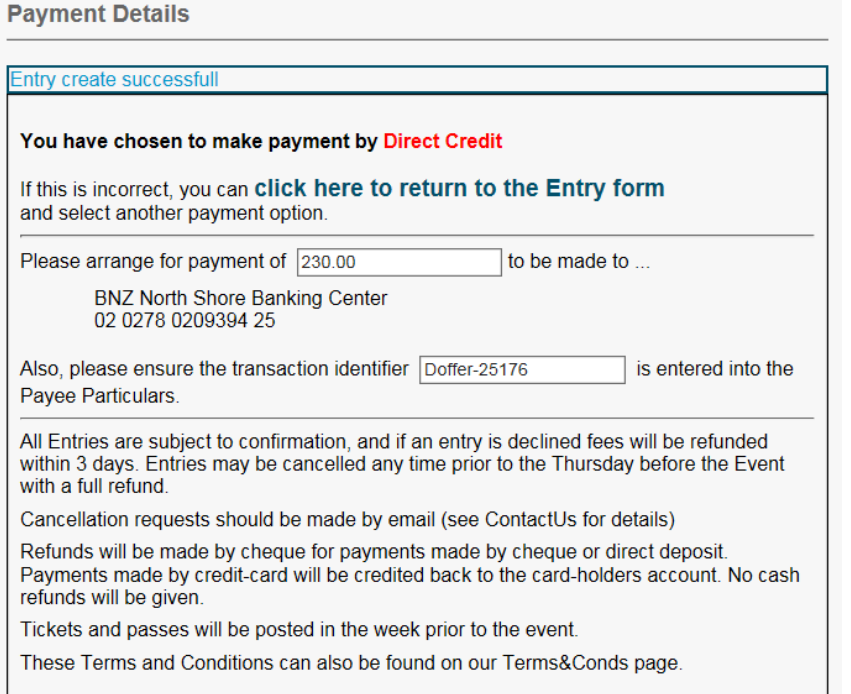

o **Credit Card** – Follow the prompts and enter your details online via our SECURE payment system. Please WAIT until you are returned back to the MotorsportEntry site before logging out – your payment will NOT be processed until you return to the completion page.

**Payment Details** 

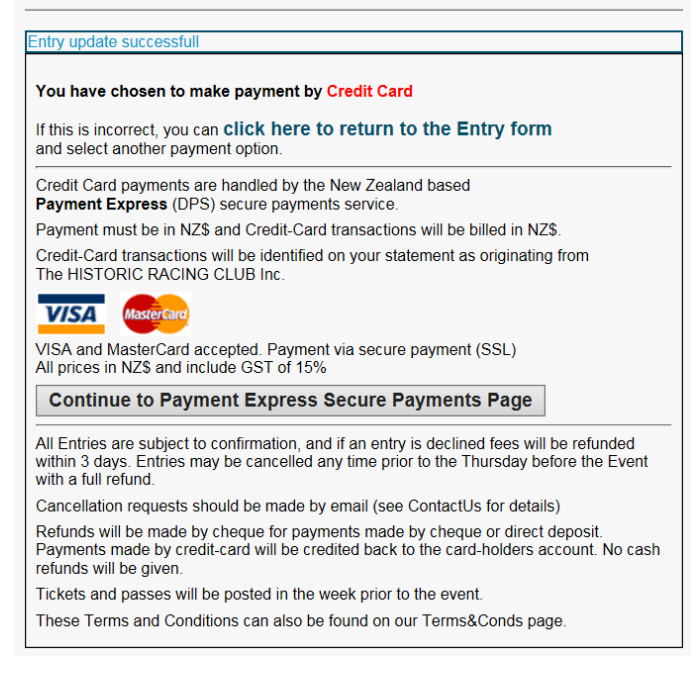